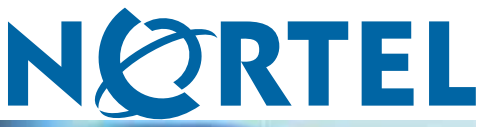

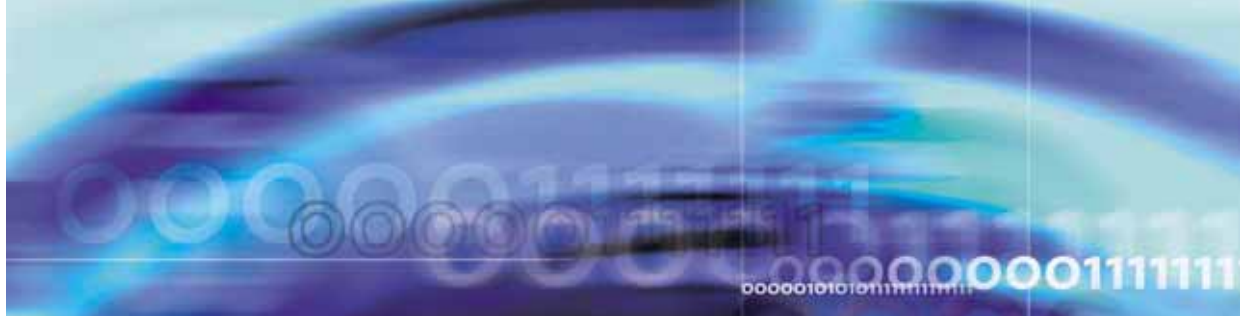

Enterprise Switch Manager (ESM)

# Release Notes for Enterprise Switch Manager

**ATTENTION**

Clicking on a PDF hyperlink takes you to the appropriate page. If necessary, scroll up or down the page to see the beginning of the referenced section.

NN47300-400 (209960-K)

Document status: Standard Document version: 02.02 Document date: 18 December 2006

Copyright © 2005-2006, Nortel Networks All Rights Reserved.

The information in this document is subject to change without notice. The statements, configurations, technical data, and recommendations in this document are believed to be accurate and reliable, but are presented without express or implied warranty. Users must take full responsibility for their applications of any products specified in this document. The information in this document is proprietary to Nortel Networks.

The software described in this document is furnished under a license agreement and may be used only in accordance with the terms of that license. The software license agreement is included in this document.

# **Trademarks**

\*Nortel, Nortel Networks, the Nortel logo, and the Globemark are trademarks of Nortel Networks.

All other products or services may be trademarks, registered trademarks, service marks, or registered service marks of their respective owners. The asterisk after a name denotes a trademarked item.

# **Restricted rights legend**

Use, duplication, or disclosure by the United States Government is subject to restrictions as set forth in subparagraph (c)(1)(ii) of the Rights in Technical Data and Computer Software clause at DFARS 252.227-7013.

Notwithstanding any other license agreement that may pertain to, or accompany the delivery of, this computer software, the rights of the United States Government regarding its use, reproduction, and disclosure are as set forth in the Commercial Computer Software-Restricted Rights clause at FAR 52.227-19.

# **Statement of conditions**

In the interest of improving internal design, operational function, and/or reliability, Nortel Networks reserves the right to make changes to the products described in this document without notice.

Nortel Networks does not assume any liability that may occur due to the use or application of the product(s) or circuit layout(s) described herein.

Portions of the code in this software product may be Copyright © 1988, Regents of the University of California. All rights reserved. Redistribution and use in source and binary forms of such portions are permitted, provided that the above copyright notice and this paragraph are duplicated in all such forms and that any documentation, advertising materials, and other materials related to such distribution and use acknowledge that such portions of the software were developed by the University of California, Berkeley. The name of the University may not be used to endorse or promote products derived from such portions of the software without specific prior written permission.

SUCH PORTIONS OF THE SOFTWARE ARE PROVIDED "AS IS" AND WITHOUT ANY EXPRESS OR IMPLIED WARRANTIES, INCLUDING, WITHOUT LIMITATION, THE IMPLIED WARRANTIES OF MERCHANTABILITY AND FITNESS FOR A PARTICULAR PURPOSE.

In addition, the program and information contained herein are licensed only pursuant to a license agreement that contains restrictions on use and disclosure (that may incorporate by reference certain limitations and notices imposed by third parties).

# **Nortel Networks software license agreement**

This Software License Agreement ("License Agreement") is between you, the end-user ("Customer") and Nortel Networks Corporation and its subsidiaries and affiliates ("Nortel Networks"). PLEASE READ THE FOLLOWING CAREFULLY. YOU MUST ACCEPT THESE LICENSE TERMS IN ORDER TO DOWNLOAD AND/OR USE THE SOFTWARE. USE OF THE SOFTWARE CONSTITUTES YOUR ACCEPTANCE OF THIS LICENSE AGREEMENT. If you do not accept these terms and conditions, return the Software, unused and in the original shipping container, within 30 days of purchase to obtain a credit for the full purchase price.

"Software" is owned or licensed by Nortel Networks, its parent or one of its subsidiaries or affiliates, and is copyrighted and licensed, not sold. Software consists of machine-readable instructions, its components, data, audio-visual content (such as images, text, recordings or pictures) and related licensed materials including all whole or partial copies. Nortel Networks grants you a license to use the Software only in the country where you acquired the Software. You obtain no rights other than those granted to you under this License Agreement. You are responsible for the selection of the Software and for the installation of, use of, and results obtained from the Software.

- 1. **Licensed Use of Software.** Nortel Networks grants Customer a nonexclusive license to use a copy of the Software on only one machine at any one time or to the extent of the activation or authorized usage level, whichever is applicable. To the extent Software is furnished for use with designated hardware or Customer furnished equipment ("CFE"), Customer is granted a nonexclusive license to use Software only on such hardware or CFE, as applicable. Software contains trade secrets and Customer agrees to treat Software as confidential information using the same care and discretion Customer uses with its own similar information that it does not wish to disclose, publish or disseminate. Customer will ensure that anyone who uses the Software does so only in compliance with the terms of this Agreement. Customer shall not a) use, copy, modify, transfer or distribute the Software except as expressly authorized; b) reverse assemble, reverse compile, reverse engineer or otherwise translate the Software; c) create derivative works or modifications unless expressly authorized; or d) sublicense, rent or lease the Software. Licensors of intellectual property to Nortel Networks are beneficiaries of this provision. Upon termination or breach of the license by Customer or in the event designated hardware or CFE is no longer in use, Customer will promptly return the Software to Nortel Networks or certify its destruction. Nortel Networks may audit by remote polling or other reasonable means to determine Customer's Software activation or usage levels. If suppliers of third party software included in Software require Nortel Networks to include additional or different terms, Customer agrees to abide by such terms provided by Nortel Networks with respect to such third party software.
- 2. **Warranty.** Except as may be otherwise expressly agreed to in writing between Nortel Networks and Customer, Software is provided "AS IS" without any warranties (conditions) of any kind. NORTEL NETWORKS DISCLAIMS ALL WARRANTIES (CONDITIONS) FOR THE SOFTWARE, EITHER EXPRESS OR IMPLIED, INCLUDING, BUT NOT LIMITED TO THE IMPLIED WARRANTIES OF MERCHANTABILITY AND FITNESS FOR A PARTICULAR PURPOSE AND ANY WARRANTY OF NON-INFRINGEMENT. Nortel Networks is not obligated to provide support of any kind for the Software. Some jurisdictions do not allow exclusion of implied warranties, and, in such event, the above exclusions may not apply.
- 3. **Limitation of Remedies.** IN NO EVENT SHALL NORTEL NETWORKS OR ITS AGENTS OR SUPPLIERS BE LIABLE FOR ANY OF THE FOLLOWING: a) DAMAGES BASED ON ANY THIRD PARTY CLAIM; b) LOSS OF, OR DAMAGE TO, CUSTOMER'S RECORDS, FILES OR DATA; OR c) DIRECT, INDIRECT, SPECIAL, INCIDENTAL, PUNITIVE, OR CONSEQUENTIAL DAMAGES (INCLUDING LOST PROFITS OR SAVINGS), WHETHER IN CONTRACT, TORT OR OTHERWISE (INCLUDING NEGLIGENCE) ARISING OUT OF YOUR USE OF THE SOFTWARE, EVEN IF NORTEL NETWORKS, ITS AGENTS OR SUPPLIERS HAVE BEEN ADVISED OF THEIR POSSIBILITY. The foregoing limitations of remedies also apply to any developer and/or supplier of the Software. Such developer and/or supplier is an intended beneficiary of this Section. Some jurisdictions do not allow these limitations or exclusions and, in such event, they may not apply.

#### 4. **General**

- a. If Customer is the United States Government, the following paragraph shall apply: All Nortel Networks Software available under this License Agreement is commercial computer software and commercial computer software documentation and, in the event Software is licensed for or on behalf of the United States Government, the respective rights to the software and software documentation are governed by Nortel Networks standard commercial license in accordance with U.S. Federal Regulations at 48 C.F.R. Sections 12.212 (for non-DoD entities) and 48 C.F.R. 227.7202 (for DoD entities).
- b. Customer may terminate the license at any time. Nortel Networks may terminate the license if Customer fails to comply with the terms and conditions of this license. In either event, upon termination, Customer must either return the Software to Nortel Networks or certify its destruction.
- c. Customer is responsible for payment of any taxes, including personal property taxes, resulting from Customer's use of the Software. Customer agrees to comply with all applicable laws including all applicable export and import laws and regulations.
- d. Neither party may bring an action, regardless of form, more than two years after the cause of the action arose.
- e. The terms and conditions of this License Agreement form the complete and exclusive agreement between Customer and Nortel Networks.

f. This License Agreement is governed by the laws of the country in which Customer acquires the Software. If the Software is acquired in the United States, then this License Agreement is governed by the laws of the state of New York.

# **Contents**

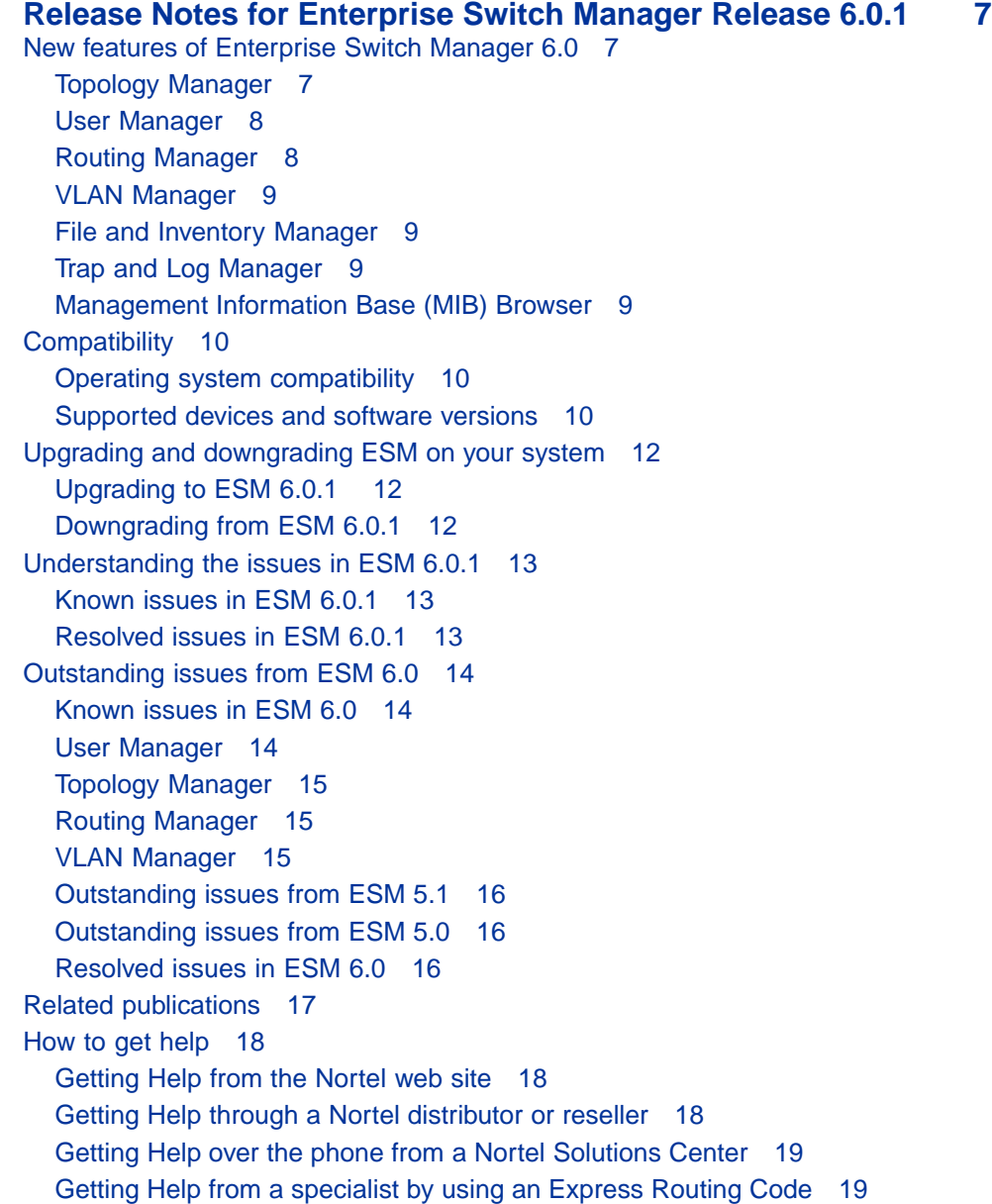

# <span id="page-6-0"></span>**Release Notes for Enterprise Switch Manager Release 6.0.1**

These Release Notes support the Nortel Enterprise Switch Manager (ESM) Release 6.0.1. They provide the same basic information as the Release 6.0 Release Notes, with additional sections for the updated known and resolved issues for Release 6.0.1. For details, see ["Known issues in ESM 6.0.1"](#page-12-0) [\(page 13\)](#page-12-0) and ["Resolved issues in ESM 6.0.1" \(page 13\)](#page-12-0).

# **New features of Enterprise Switch Manager 6.0**

This section summarizes the new features of the Nortel Enterprise Switch Manager (ESM), software release 6.0.

# **Topology Manager**

The following sections describe the new Topology Manager features:

### **Support for IEEE 802.1ab**

Topology Manager now supports the discovery of devices using IEEE 802.1ab, Station and Media Access Control Connectivity Protocol (also known as Link Layer Discovery Protocol [LLDP]). Topology manager now uses both IEEE 802.1ab and the Bay Networks Auto-Topology Discovery Protocol to discover devices on a network.

With 802.1ab support, ESM is no longer restricted to the discovery of Nortel devices: it can discover any 802.1ab-enabled devices on the network, including third-party switches, routers, and IP Phones. ESM can also display MED devices in the network.

The following are the Nortel devices which currently support 802.1ab:

- **•** Ethernet Routing Switch 5500 Release 5.0
- **•** Ethernet Routing Switch 8300 Release 3.0
- **•** Ethernet Switch 325/425 Release 3.6
- **•** All Nortel IP Phones

# <span id="page-7-0"></span>**Additional Topology Manager features**

Topology Manager also provides the following new features:

- **•** Enhanced capability to zoom in on the topology map with increased granularity using the Zoom In and Zoom Out toolbar buttons.
- **•** Ability to obtain a view of the zoomed-in area in relation to the larger topology map using the Navigator (**View > Navigator**).
- **•** Ability to undo and redo node movements in the topology map using the Previous Transform and Next Transform toolbar buttons.
- **•** Ability to view mismatched links (**View > Link Mismatch**)
- **•** Ability to update task files without specifying the tm.jar file version (**File > Upgrade**)
- **•** Ability to configure additional interface preferences, (**Edit > Preferences > Others**), including:
	- e-mail server properties
	- the color of the Topology Manager background and link mismatches
	- default configuration file editor for File/Inventory Manager
	- ring tone preference during ESM launch

#### **User Manager**

User Manager is a new ESM submanager that allows you to manage user profiles for access to ESM. You can set read and write permissions and specify passwords for multiple users. Users, in turn, can create their own topologies to manage and configure their own personal preferences related to ESM and its submanagers.

Administrators can view and modify any user settings. Non-administrator users are only allowed to view and modify their own user information.

To access User Manager, click **Tools > User Manager** or click on the User Manager toolbar icon.

# **Routing Manager**

Routing Manager is a new ESM submanager that allows you to configure routing parameters for devices across a network discovered by ESM. With Routing Manager, you can create, delete, or modify routes across multiple devices. Routing Manager supports the following protocols:

- **•** IP
- **•** RIP
- **•** OSPF
- **•** VRRP
- <span id="page-8-0"></span>**•** IPv6
- **•** IPv6 OSPF

To access Routing Manager, click **Tools > Routing Manager** or click on the Routing Manager toolbar icon.

# **VLAN Manager**

New features of the VLAN Manager include the following:

- **•** Ability to modify STG membership on Ethernet Switch 460/470
- **•** MSTP and RSTP support for Ethernet Routing Switch 8600 and Ethernet Routing Switch 5500
- **•** Support for enabling and disabling OSPF on a VLAN
- **•** Support for inserting VRRP routing interfaces on a VLAN

# **File and Inventory Manager**

New features of the File and Inventory Manager include the following:

- **•** Auto Upgrade Wizard support for upgrading devices that are in NNCLI mode
- **•** Ability to specify the default editor used for viewing and editing configuration files (**Edit > Preferences > Others**)
- **•** Ability to compare a saved configuration with the current runtime configuration (**Actions > Compare Runtime Config with Existing Config**)
- **•** Ability to archive a configuration file only if it has changed from the last saved file (using the **Archive Changed Config Only** option)
- **•** In Smart Diff, the ability to navigate the Show and Compare report using forward and backward jump buttons

### **Trap and Log Manager**

New features in the Trap and Log Manager include the following:

- **•** Support for notifications related to traps/events received (**Edit > Trap Preferences**)
- **•** Ability to parse traps using the Trap Parser (**Tools > Trap Parser and Tools > Select Trap Parser**)
- **•** Support for enabling trap acknowledgement (**Edit > Acknowledge Traps**)

# **Management Information Base (MIB) Browser**

MIB Browser provides support for AES.

# <span id="page-9-0"></span>**Compatibility**

This section lists operating systems, hardware, and software that are compatible with ESM 6.0.1.

# **Operating system compatibility**

Table 1 "ESM 6.0.1 compatibility matrix for operating systems" (page 10) contains the list of operating systems that are compatible with ESM 6.0.1.

#### **Table 1**

**ESM 6.0.1 compatibility matrix for operating systems**

| <b>Operating system</b> | <b>Version</b>                                               | <b>File type</b>    |
|-------------------------|--------------------------------------------------------------|---------------------|
| Windows                 | 98 (Second Edition),<br>2000 (Professional),<br>XP, and 2003 | esm 6010.exe        |
| Linux                   | Kernel version 2.2 and<br>above                              | esm 6010 linux.sh   |
| Sun Solaris/SunOS       | 2.8, 2.9, 2.10/5.8, 5.9,<br>5.10                             | esm 6010 solaris.sh |

### **Supported devices and software versions**

Table 2 "Supported platforms and software releases" (page 10) lists the devices and software versions that ESM 6.0.1 currently supports.

#### **Table 2 Supported platforms and software releases**

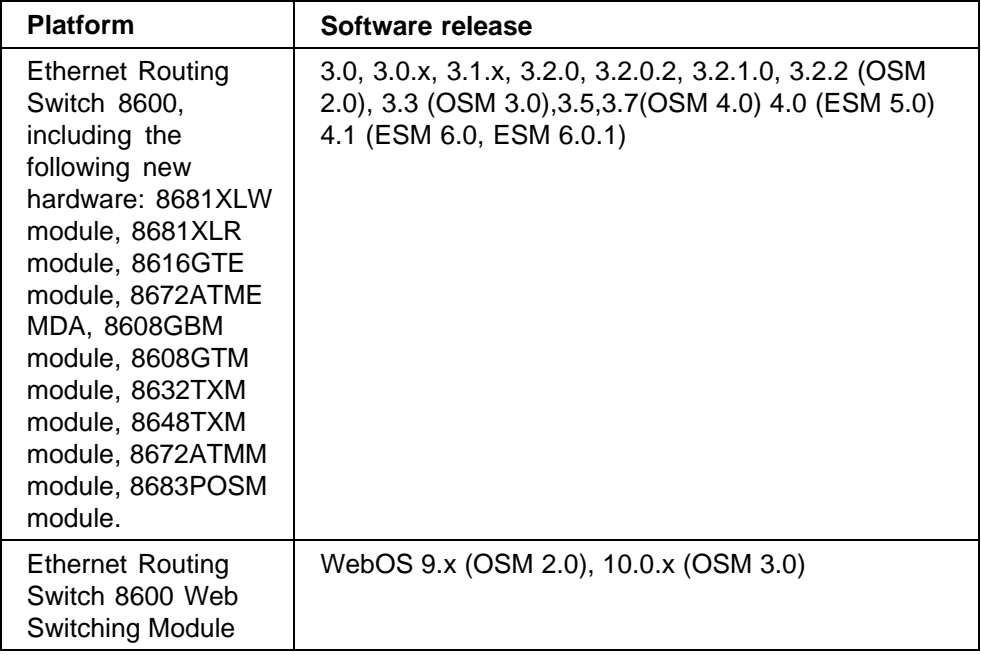

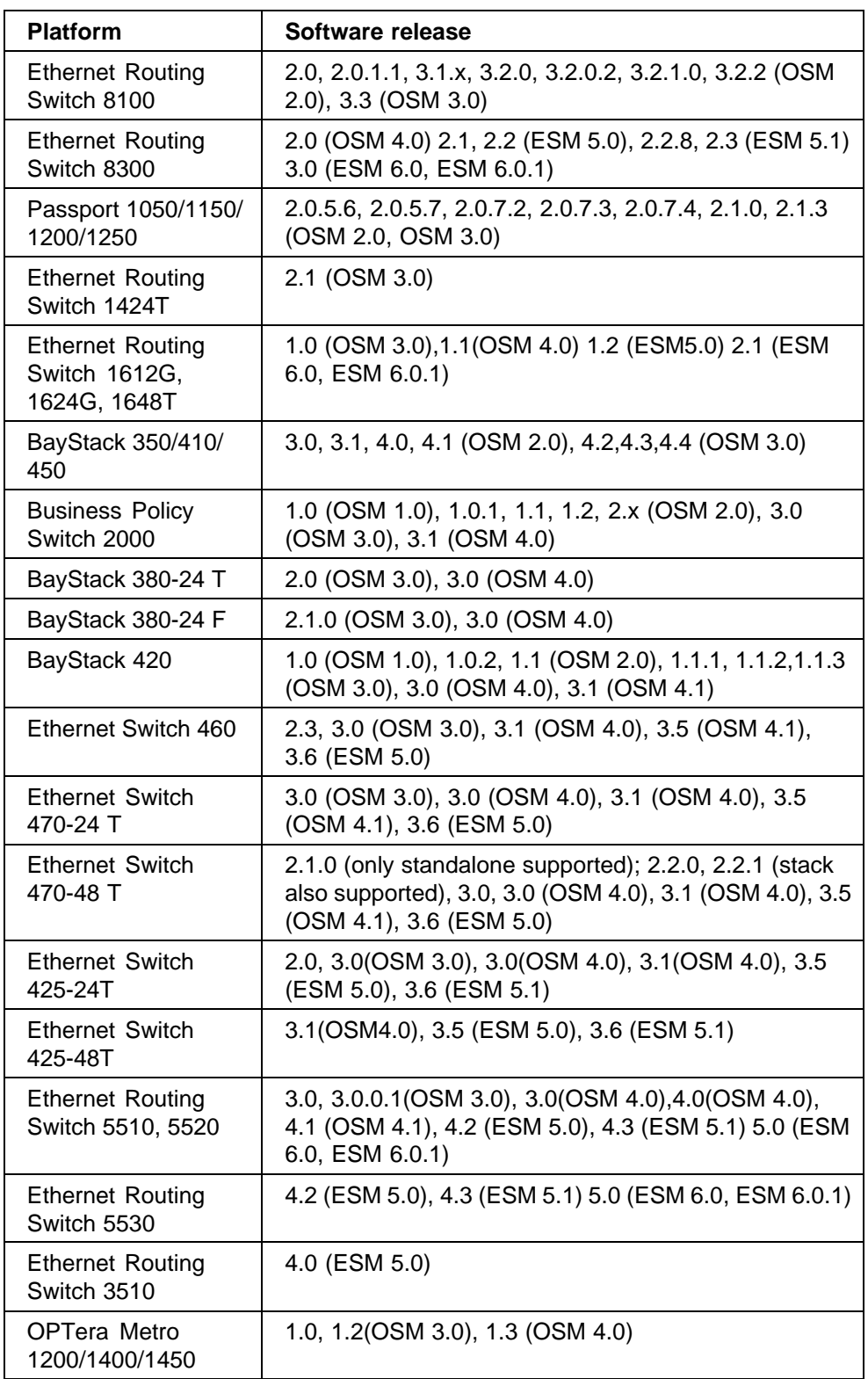

<span id="page-11-0"></span>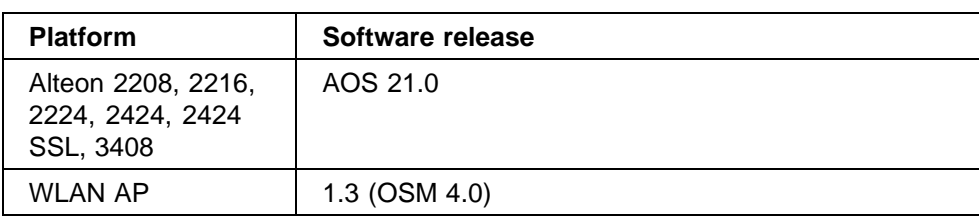

# **Upgrading and downgrading ESM on your system**

This section lists step-by-step instructions on how to upgrade to ESM 6.0.1 and how to downgrade to previous versions of the software.

# **Upgrading to ESM 6.0.1**

To upgrade to ESM, software release 6.0.1 , complete the following steps.

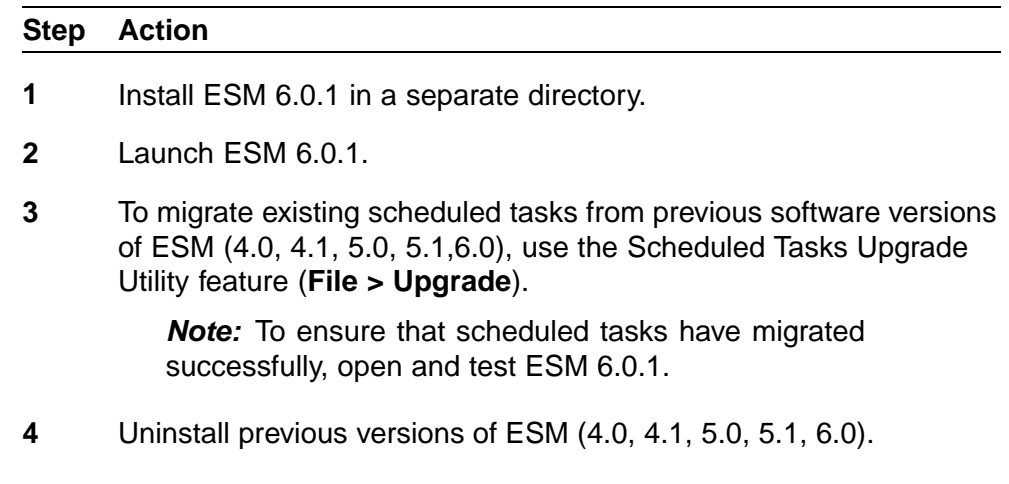

**—End—**

# **Downgrading from ESM 6.0.1**

To downgrade from ESM 6.0.1 to a previous version, complete the following steps:

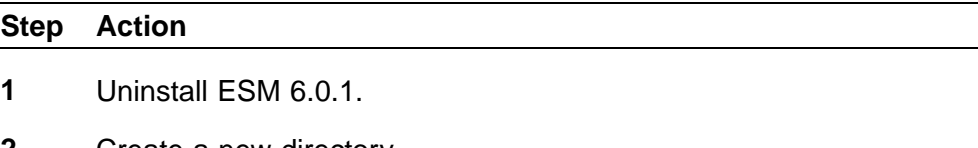

- **2** Create a new directory.
- **3** Install the previous version (6.0) of ESM.

**—End—**

Enterprise Switch Manager (ESM) Release Notes for Enterprise Switch Manager NN47300-400 02.02 Standard 6.0.1 18 December 2006

# <span id="page-12-0"></span>**Understanding the issues in ESM 6.0.1**

This section describes the known issues and resolved issues in 6.0.1.

# **Known issues in ESM 6.0.1**

The following are the known issues specific to ESM 6.0.1.

# **Topology Manager**

- **•** With Solarix and Linux platforms, if you right-click on a device in the Topology Manager and click **Open Home Page**, ESM does not launch the Web-based management interface for the selected device. (Q01521246)
- **•** Some devices appear in the Topology Manager without device labels. When this occurs, click on the topology map, and the device labels should re-appear. (Q01520097)

# **File/Inventory Manager**

- **•** When archiving configuration files, the **Archive Changed Config Only** option functions properly only with Ethernet Routing Switch 8600 and Ethernet Routing Switch 8300. (Q01500763, Q01503628, Q01510675)
- **•** Auto image upgrade is not supported for Ethernet Routing Switch 1600 Series for upgrades to Release 2.1 software. (Q01500759)

# **VLAN Manager**

- **•** With Ethernet Routing Switch 1600 Release 2.1, if you move port members from one VLAN (for example, VLAN 1) to another VLAN (for example VLAN 2), VLAN Manager may not properly display the new VLAN membership, but instead may continue to show the ports as being members of the first VLAN (VLAN 1). (Q01499882)
- **•** If you delete an MSTI in VLAN Manager, the MSTI and all associated VLANs are deleted on the affected switches. However, you must reload VLAN Manager to display that the MSTI and VLANs are deleted. (Q01510725)

# **Security Manager**

**•** Access Policies configured for Telnet, http, rlogin, FTP, SSH, and TFTP are not being applied to the devices in the security group. (Q01513956)

# **Resolved issues in ESM 6.0.1 Topology Manager**

**•** Under **Edit > Preferences**, if you choose Non-highlighted are **Invisible**, and then rediscover the topology map, all devices and links no longer disappear. (Q01473424)

<span id="page-13-0"></span>**•** Choosing **Actions > Finding Unsaved Configurations** now finds unsaved configurations for the Ethernet Routing Switch 1600. (Q01493506)

### **File/Inventory Manager**

- **•** File/Inventory Manager now supports Ethernet Routing Switch 1600 Release 2.1 devices. (Q01490339).
- **•** When scheduling firmware upgrades for a list of devices, if one device in the list fails the upgrade, then the process is no longer halted, and the remaining upgrades are attempted. (Q01495687)
- **•** The Close (**x**) button in the Reload window is now functioning correctly. (Q01496530)
- **•** Ethernet Routing Switch 8600 devices are no longer appearing under Passport 1000 devices. (Q01513961)

# **VLAN Manager**

- **•** The Close (**x**) button in the Reload window is now functioning correctly. (Q01496530)
- **•** With Ethernet Routing Switch 8600 and 1600 Series running MSTP, VLAN Manager no longer returns an error when you try to create a VLAN with an ID above 64. (Q01510858)
- **•** Under **Network > Unassigned**, Unassigned ports from the Ethernet Routing Switch 1600 Series are now displayed properly. Also, under **Network > Tagging > Insert**, the 1600 Series devices are now displayed properly in the Insert/Update TagPort dialog box. (Q01505370)
- **•** Under **Network > Nortel STG > Insert** the EnableSTP and STPTrapEnable options now function properly with the Ethernet Routing Switch 1600 Series. (Q01502640)

# **Outstanding issues from ESM 6.0**

This section describes the known issues and resolved issues in ESM 6.0.

#### **Known issues in ESM 6.0**

The following are the known issues specific to ESM 6.0.

#### **User Manager**

**•** In User Manager, under the **Preferences** tab, the **Email Preference/Reporting Email address** field is not currently used and is reserved for future use. (Q01471569)

- <span id="page-14-0"></span>**•** Users configured in User Manager with read-only permissions may have access to editable fields in Multicast Manager; specifically under **IGMP > Snoop > 1424T > Snoop Control** tab (Q01492384).
- **•** Users configured in User Manager with read-only permissions may have access to editable fields in Routing Manager; specifically, under **IPv4 Networks > RIP > Interfaces > Interfaces Advance** tab. (Q01493522)

# **Topology Manager**

- **•** After you display the full screen (by either clicking **View > Full Screen** or pressing F12), pressing F12 again may not switch the view back to the standard screen. To revert to the standard view, you must first click on the full screen and then press F12. (Q01396406)
- **•** When running ESM on SUSE Linux, the online help files are inaccessible. (Q01490331)
- **•** If you hide a device in one .topo file (for example, topologyA.topo), and then open another .topo file (for example topologyB.topo), ESM does not prompt you to save the first file (topologyA.topo). As a result, the next time you open topologyA.topo, the device is not hidden from the topology. To save the hidden device view, you must manually save the topology file. (Q01490281)
- **•** After you save a .topo file (for example "restrict.topo") for a topology discovered using the Restrict Discovery option, if you open a different .topo file and then re-open the original "restrict.topo" and rediscover the network, this results in an "Invalid Seeds" error. (Q01496535)

# **Routing Manager**

- **•** ARP entries cannot be added for Ethernet Routing Switch 8600 release 4.1. (Q01457972)
- **•** With Ethernet Routing Switch 8600 Release 4.1, under **IPv4 Networks > OSPF > Interfaces**, you cannot add a brouter port as an interface entry. An error is displayed. (Q01458889)
- **•** With Ethernet Routing Switch 8300 Release 3.0, and Ethernet Routing Switch 5510 Release 5.0, under **IPv4 Networks > OSPF > Interfaces**, you cannot change the **Type** property from **Broadcast** to **Passive**. An error is displayed. (Q01494730)
- **•** With Ethernet Routing Switch 8300 Release 3.0, and Ethernet Routing Switch 8600 Release 3.7/4.1, you cannot delete VRRP entries displayed under **IPv4 Networks > VRRP > Interfaces**. (Q01488332)

# **VLAN Manager**

**•** When configuring an existing VLAN in VLAN Manager, if you try to assign an IP address or subnet mask that is not formatted correctly (for example, 0.0.0.0.0), the field changes to the default IP address (0.0.0.0) or subnet mask (255.0.0.0). However, if you click Apply Changes to accept the new default value, a "java.lang.string" error appears. (Q01490413)

# <span id="page-15-0"></span>**Outstanding issues from ESM 5.1**

The following issues are outstanding from ESM 5.1 and are also applicable to ESM 6.0.

# **Outstanding issues from ESM 5.0**

The following issues are outstanding from ESM 5.0 and are also applicable to ESM 6.0.

# **Topology Manager**

- **•** Discovered network may show an extra hub between directly connected devices (Q01194082).
- **•** When BS380 is used as a seed device, ESM may not display all devices in the topology (Q01120787).

# **VLAN Manager**

**•** For Ethernet Switch devices, STG priority must be a multiple of 4096. If a number other than a multiple of 4096 is entered in the STG priority field, the switch rounds the value down to the nearest multiple of 4096. No warning message is provided (Q01140840).

### **MLT Manager**

**•** LACP configuration is not supported in ESM.(Q01165408).

# **Resolved issues in ESM 6.0 Topology Manager**

- **•** ESM is no longer limited to 700 nodes across different subnets and seeds (Q01256442).
- **•** When ESM discovers two separate subnets, the topology map no longer overlaps the display of the two subnets (Q01128155).
- **•** ESM topology files (.topo) from previous releases of ESM can now be recognized by later ESM versions. For example, .topo files created in Release 5.1 can now be opened by ESM 6.0 (Q00955340).

# **VLAN Manager and MLT Manager**

**•** In VLAN Manager, applying changes to source MAC address-based VLANs no longer produces a null pointer exception error. And in MLT

<span id="page-16-0"></span>Manager, adding multiple SSMLTs to a device no longer produces a null pointer exception error (Q01223326).

- **•** In VLAN Manger, deleting a port-based VLAN no longer produces a null pointer exception error (Q01277255).
- **•** In VLAN Manager, creating a protocol-based VLAN no longer produces an intermittent null pointer exception error (Q01236482).

# **Security Manager**

**•** Security Manager now allows users to update existing IP addresses. This affects the configuration of Radius servers and access policies for security groups (Q01255307).

# **Upgrade Wizard**

**•** With ESM 6.0, you can now upgrade an ERS 8300 switch using the Auto Upgrade Wizard when the device is in NNCLI mode. (Q01267923).

# **File/Inventory Manager**

**•** With ESM 6.0, backing up configuration files on Ethernet Switch 470-24T, Release 3.5, no longer fails intermittently. (Q01247755)

# **Related publications**

For additional information about the features in Enterprise Switch Manager 6.0.1, refer to the following publications:

- **•** *Using Enterprise Switch Manager* (NN47300-100)
- **•** *Installing Enterprise Switch Manager* (NN47300-300)
- **•** *Configuring and Managing Security: Ethernet Routing Switch 8600 Software Release 4.1* (314724-E)
- **•** *Configuring VLANs, Spanning Tree, and Link Aggregation: Ethernet Routing Switch 8600 Software Release 4.1* (314725-E)
- **•** *Configuring Network Management: Ethernet Routing Switch 8600 Software Release 4.1* (314723-E)
- **•** *Nortel Ethernet Routing Switch 8300 Configuration Security using Device Manager* (NN46200-508)
- **•** *Nortel Ethernet Routing Switch 8300 Configuration VLANs, Spanning Tree, and Static Link Aggregation using the Device Manager* (NN46200-510)
- **•** *Nortel Ethernet Routing Switch 8300 Configuration IP Routing and Multicast Operations using Device Manager* (NN46200-505)
- **•** *Nortel Ethernet Routing Switch 5500 Series Configuration IP Routing Protocols* (NN47200-503)
- <span id="page-17-0"></span>**•** *Nortel Ethernet Routing Switch 5500 Series Security — Configuration* (NN47200-501)
- **•** *Nortel Ethernet Routing Switch 5500 Series Configuration VLANs, Spanning Tree, and MultiLink Trunking* (NN47200-502)
- **•** *Configuring and Managing Security: Nortel Ethernet Switches 460 and 470 Software Release 3.6* (217104-A)
- **•** *Configuring VLANs, Spanning Tree, and MultiLink Trunking Nortel Ethernet Switches 460 and 470 Software Release 3.6* (217460-A)
- **•** *Reference for the BayStack 350/410/450 Management Software Operations Version 5.0* (210245-C)
- **•** *Networking Concepts for the Passport 1000 Series Switch* (205588-B)
- **•** *Reference for the Passport 1000 Series Management Software Switching Operations, Release 2.1* (211192-A)
- **•** *Reference for the Passport 1000 Series Management Software Routing Operations, Release 2.1* (211193-A)

# **How to get help**

This section explains how to get help for Nortel products and services.

#### **Getting Help from the Nortel web site**

The best way to get technical support for Nortel products is from the Nortel Technical Support web site:

# [www.nortel.com/support](http://support.avaya.com)

This site provides quick access to software, documentation, bulletins, and tools to address issues with Nortel products. More specifically, the site enables you to:

- **•** download software, documentation, and product bulletins
- **•** search the Technical Support web site and the Nortel Knowledge Base for answers to technical issues
- **•** sign up for automatic notification of new software and documentation for Nortel equipment
- **•** open and manage technical support cases

# **Getting Help through a Nortel distributor or reseller**

If you purchased a service contract for your Nortel product from a distributor or authorized reseller, contact the technical support staff for that distributor or reseller.

# <span id="page-18-0"></span>**Getting Help over the phone from a Nortel Solutions Center**

If you do not find the information you require on the Nortel Technical Support web site, and have a Nortel support contract, you can also get help over the phone from a Nortel Solutions Center.

In North America, call 1-800-4NORTEL (1-800-466-7865).

Outside North America, go to the following web site to obtain the phone number for your region:

[www.nortel.com/callus](http://www.avaya.com/gcm/master-usa/en-us/tasks/connect/contacts/sales/salescontact.htm)

# **Getting Help from a specialist by using an Express Routing Code**

An Express Routing Code (ERC) is available for many Nortel products and services. When you use an ERC, your call is routed to a technical support person who specializes in supporting that product or service. To locate the ERC for your product or service, go to:

[www.nortel.com/erc](http://support.avaya.com/supportfaqs)

Enterprise Switch Manager (ESM) Release Notes for Enterprise Switch Manager NN47300-400 02.02 Standard 6.0.1 18 December 2006

# Enterprise Switch Manager (ESM) Release Notes for Enterprise Switch Manager

Copyright © 2005-2006, Nortel Networks All Rights Reserved.

Publication: NN47300-400 Document status: Standard Document version: 02.02 Document date: 18 December 2006

To provide feedback or report a problem in this document, go to [www.nortel.com/documentfeedback](http://support.avaya.com/supportfaqs)

Sourced in Canada and the United States of America.

The information in this document is subject to change without notice. Nortel Networks reserves the right to make change in design or components as progress in engineering and manufacturing warrant.

\*Nortel, Nortel Networks, the Nortel logo and the Globemark are trademarks of Nortel Networks.

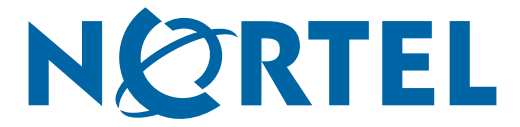